# Microsoft Graph Events

Last Modified on 12/30/2019 8:47 pm EST

SAP Cloud Platform Open Connectors supports events via polling or webhooks depending on the API provider. For more information about our Events framework, see Events Overview.

## **Supported Events and Resources**

SAP Cloud Platform Open Connectors supports webhook events for Microsoft Graph. After receiving an event, SAP Cloud Platform Open Connectors standardizes the payload and sends an event to the configured callback URL of your authenticated connector instance. For more information about webhooks at Microsoft including the currently available webhooks, see their webhooks documentation.

# **Configure Webhooks Through the UI**

To configure webhooks through the UI, follow the same steps to authenticate a connector instance, and then turn on events. For more information, see Authenticate an Connector Instance with Events (UI) or the connector-specific authentication topic.

# **Configure Webhooks Through API**

Use the *linstances* endpoint to authenticate with Microsoft and create a connector instance with webhooks enabled.

 Note: The endpoint returns a connector instance token and id upon successful completion. Retain the token and id for all subsequent requests involving this connector instance.

To authenticate a connector instance with webhooks:

- 1. Get an authorization grant code by completing the steps in Getting a redirect URL and Authenticating users and receiving the authorization grant code.
- 2. Construct a JSON body as shown below (see Parameters):

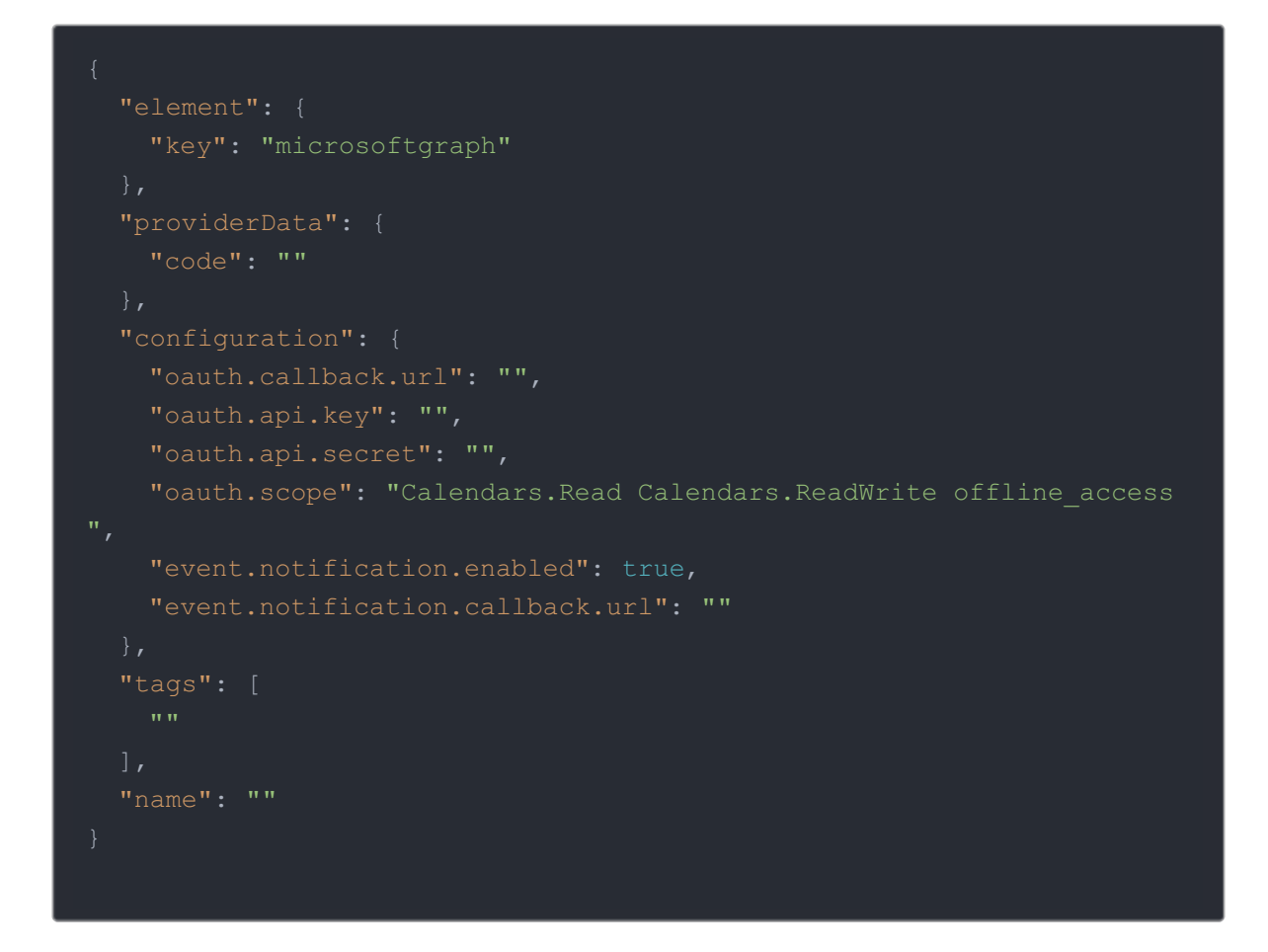

3. Call the following, including the JSON body you constructed in the previous step:

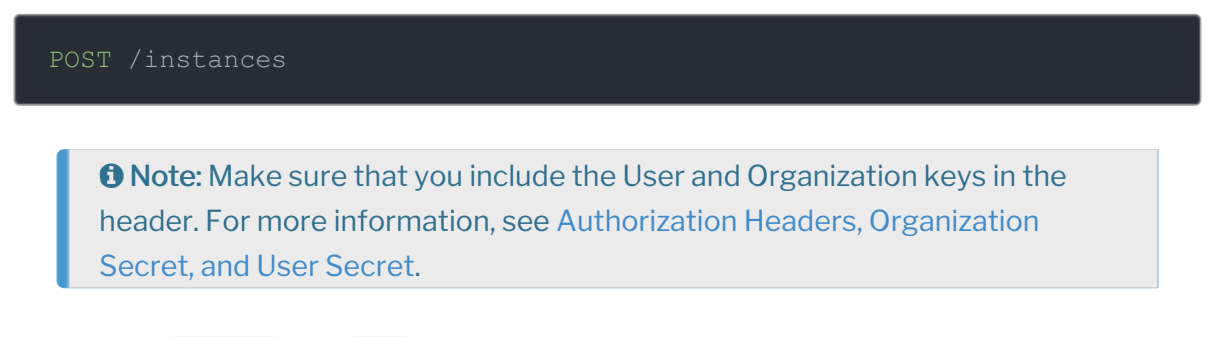

4. Locate the token and id in the response and save them for all future requests using the connector instance.

#### Example cURL

```
curl -X POST \
https://api.openconnectors.us2.ext.hana.ondemand.com/elements/api-v2/inst
-H 'authorization: User , Organization ' \
-H 'content-type: application/json' \
 "key": "microsoftgraph"
  "code": "xoz8AFqScK2ngM04kSSM"
 "oauth.callback.url": "https://mycoolapp.com",
 "oauth.api.key": "xxxxxxxxxxxxxxxxxx",
 "oauth.scope": "Calendars.Read Calendars.ReadWrite offline_access",
 "event.notification.enabled": true,
 "event.notification.callback.url": "https://mycoolapp.com/events"
"tags": [
 "Docs"
"name": "API Instance"
```
## **Parameters**

API parameters not shown in the SAP Cloud Platform Open Connectors are in code formatting .

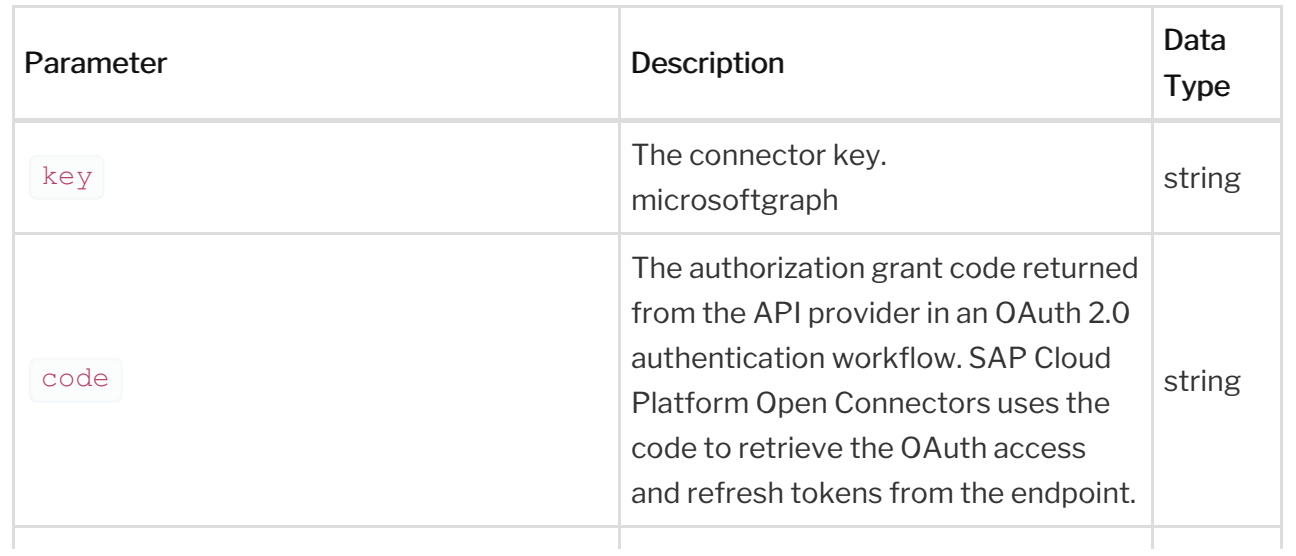

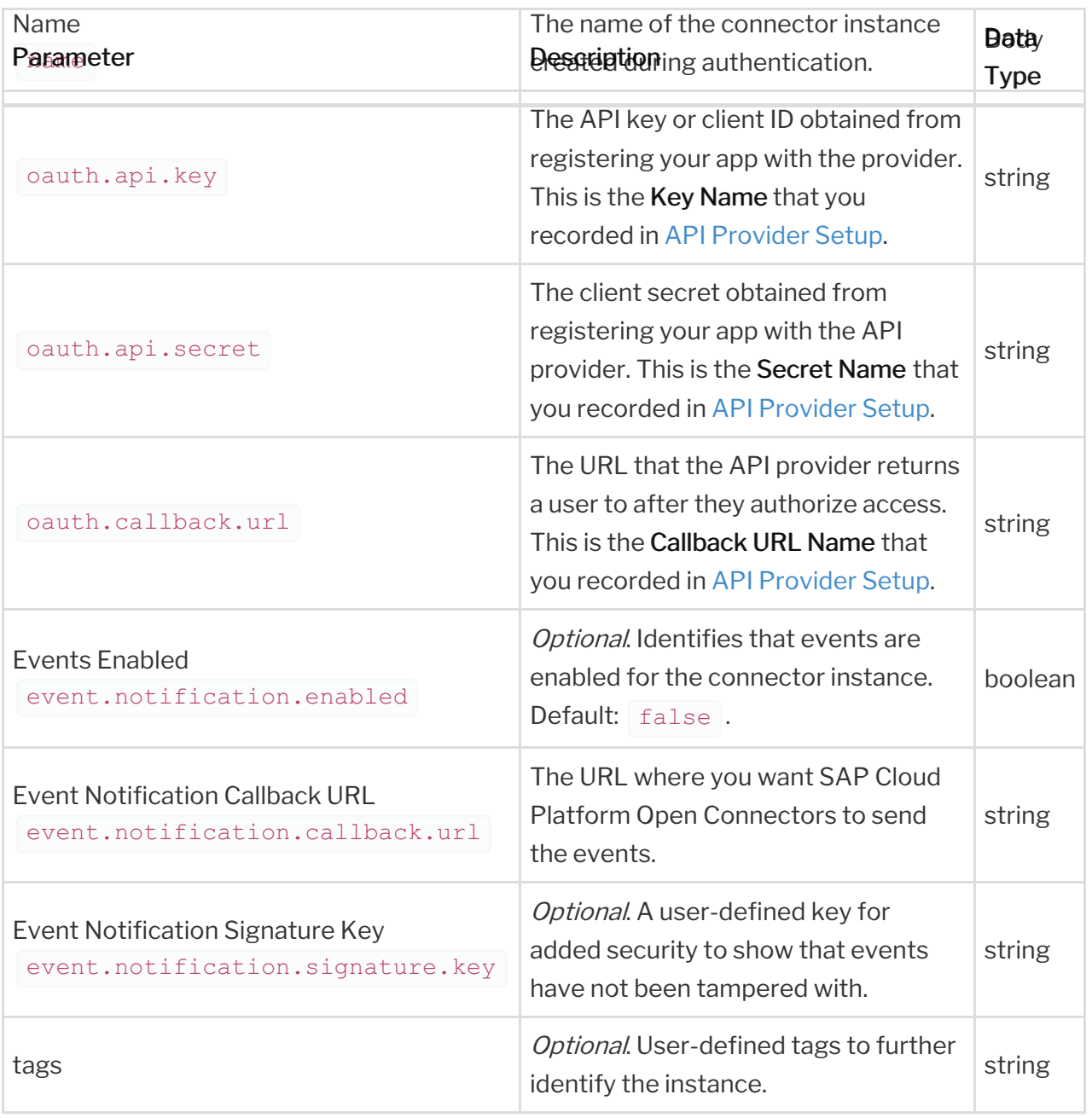